## **Word Online - Audioaufzeichnungen transkribieren**

Sie können nun Audio-Dateien direkt in Word Online aufzeichnen. Word transkribiert diese in geschriebenen Text. Sie können auch bereits vorhandene Audiodateien (in den Formaten mp3, wav, m4a oder mp4) in Word importieren und dann in geschriebenen Text umwandeln lassen. Word erkennt dabei unterschiedliche Sprecher und unterscheidet diese im Transkript.

Klicken Sie auf der Registerkarte "Start" auf "Diktieren" > "Transkribieren":

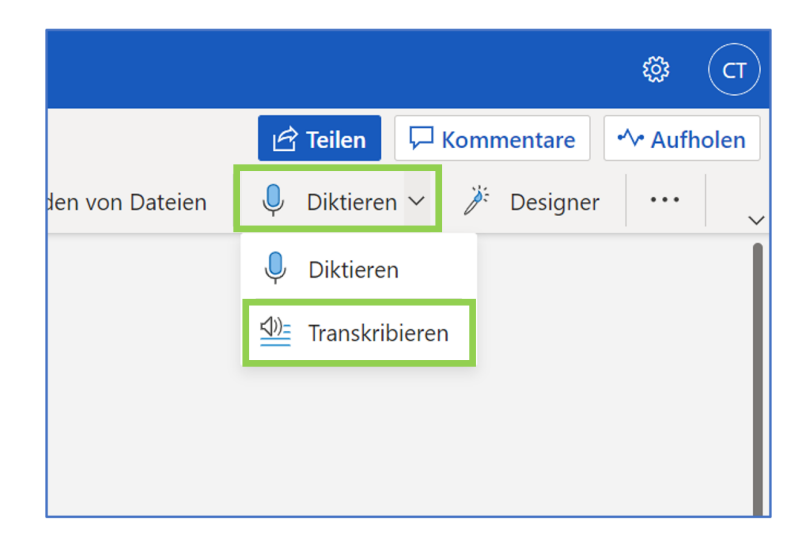

[Dieses Video von Microsoft demonstriert die neue Funktion.](https://www.microsoft.com/de-de/videoplayer/embed/RE4DPgI?pid=ocpVideo0-innerdiv-oneplayer&postJsllMsg=true&maskLevel=20&market=de-de)

Die Audio-Dateien werden in dem Ordner "Transkribierte Datei" in Ihrem OneDrive gespeichert.

**Achtung:** Wenn Sie ein Gespräch aufzeichnen, sollten die beteiligten Personen dieser Aufzeichnung zustimmen!